# Summary of the JAMA/JAPIA Standard Material Datasheet version upgrade

- -This document is issued to supply information for JAMA/JAPIA Standard Material Datasheet version upgrade items. (Version before upgrade:Ver.2.00 -> after upgrade:Ver.2.01) [Release date : October 1st, 2006]
- The upgraded JAMA/JAPIA Standard Material Datasheet (Ver.2.01) can be downloaded from the JAPIA website after October 2006.
- The JAMA/JAPIA Standard Material Datasheet may be upgraded in the future.

September 25th, 2006 Japan Auto Parts Industries Association SoC(Substances of Environmental Concern) WG

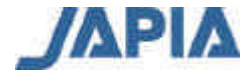

## I. Upgrade item for entry file

[ jamasheet\_jp.xls (Japanese) and jamasheet\_jp.xls (English) ]

#### 1. Cover sheet

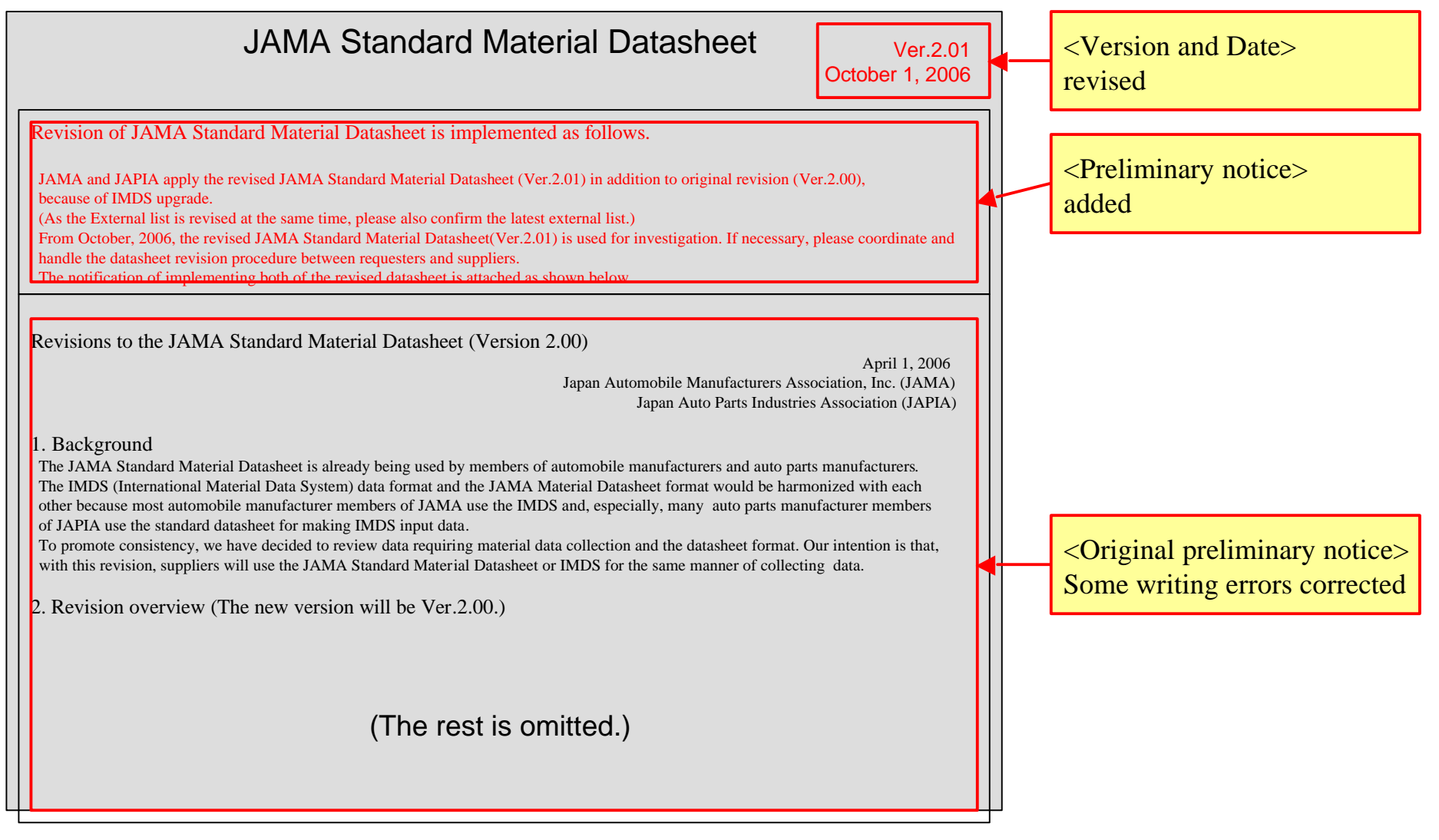

![](_page_1_Picture_4.jpeg)

(continue to next page)

![](_page_2_Figure_0.jpeg)

![](_page_2_Picture_1.jpeg)

#### 2. Entry sheet  $4/11$

(1) Material number (Metal or other than plastics or rubber materials) [Item No.17]

![](_page_3_Figure_2.jpeg)

(Remark) The same content is added in "Description sheet".

![](_page_3_Picture_4.jpeg)

#### (2) Content of recyclate [Item No. 28 to 31]

![](_page_4_Picture_247.jpeg)

(Remark) The same content is added in "Description sheet".

![](_page_4_Picture_3.jpeg)

(3) Internal Mat.-No. [Item No. 48]

![](_page_5_Picture_78.jpeg)

(Remark) The same content is added in "Description sheet".

![](_page_5_Picture_3.jpeg)

### 3. Error checking function **3.** Exercise 2011

The error checking function has been upgraded due to harmonization with the IMDS upgrade (IMDS4.0)

![](_page_6_Picture_142.jpeg)

![](_page_6_Picture_3.jpeg)

### 4. IMDS upload function (export as XML file) 8/11

Data input rule for "MATERIAL" has been changed, because of the IMDS Recommendation 001 revision. Therefore, the IMDS upload function for the JAMA/JAPIA Standard Material Datasheet has been upgraded.

![](_page_7_Picture_140.jpeg)

**[ Remarks (important) ] The data input rule for "MATERIAL" regulated in the IMDS Recommendation 001 is applied to all IMDS data both uploaded and inputted on screen.**

![](_page_7_Picture_4.jpeg)

#### (1) Example of MATERIAL data upload in IMDS (Metal)

![](_page_8_Picture_148.jpeg)

New item in the JAMA/JAPIA Standard Material Datasheet (invisible)

The data is set from the external list automatically.

For overseas material standards when the IMDS Name" is not defined, the JAMA/JAPIA Standard Material uses the inputted data in Material number" or "Material symbol".

#### [Remarks]

- "Std. Mat.-No." : Upload only VDA classification 1.\* or 2.\*.
- "Trade name" and "Internal Mat.-No." is optional, upload only user inputted.

![](_page_8_Picture_9.jpeg)

![](_page_9_Picture_131.jpeg)

New item in the JAMA/JAPIA Standard Material Datasheet (invisible)

The data is set from the external list automatically.

For overseas material standards when the IMDS Name" is not defined, the JAMA/JAPIA Standard Material uses the inputted data in Material number" or "Material symbol".

![](_page_9_Picture_5.jpeg)

JAPIA

## II. Upgrade item for external list and the control of  $11/11$

[EXLIST-2006-10-01JP.xls (Japanese) and EXLIST-2006-10-01EN.xls (English) ]

![](_page_10_Picture_57.jpeg)

![](_page_10_Picture_3.jpeg)